## **Select Element Scope pane**

The **Select Element Scope** pane (see the figure below) allows you to select the scope of MagicDraw data to generate a report.

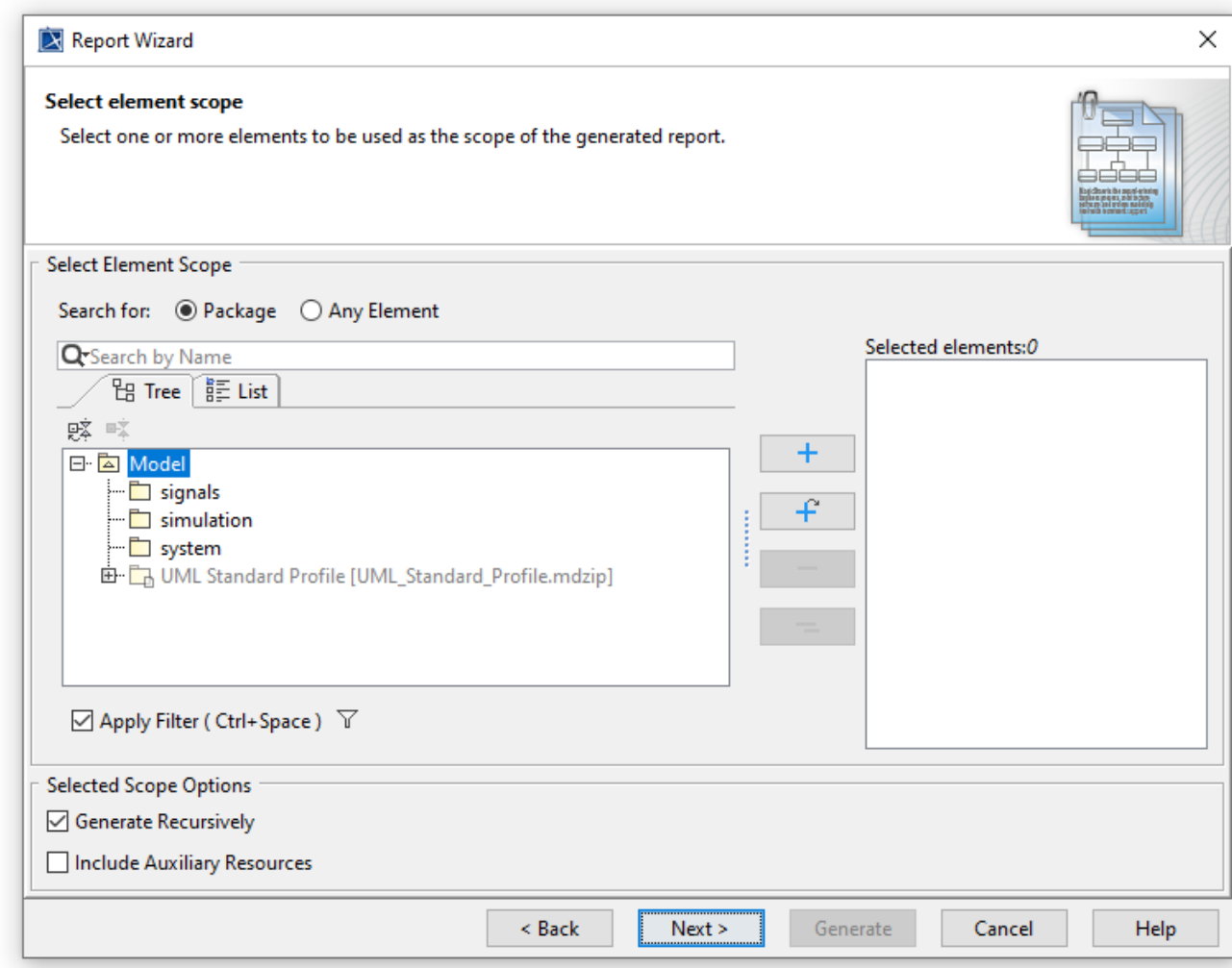

The Select Element Scope pane.

The table below describes the detail of each component in the **Select Element Scope** pane.

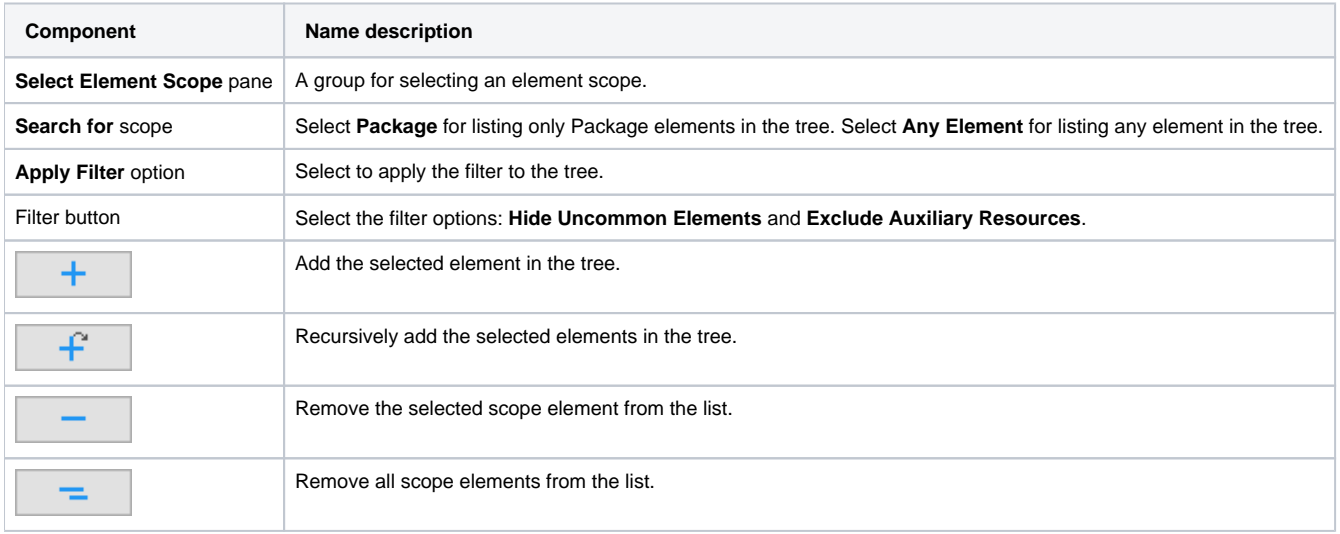

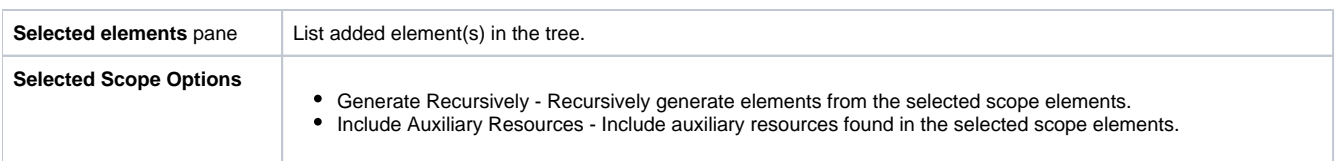

You can perform the following operations in the **Select Element Scope** pane:

- Add packages into the **Selected elements** list.
- Remove packages from the **Selected elements** list.
- Select or clear the **Generate Recursively** option.
- Include auxiliary resources.
- Show and search for package elements.

To add packages

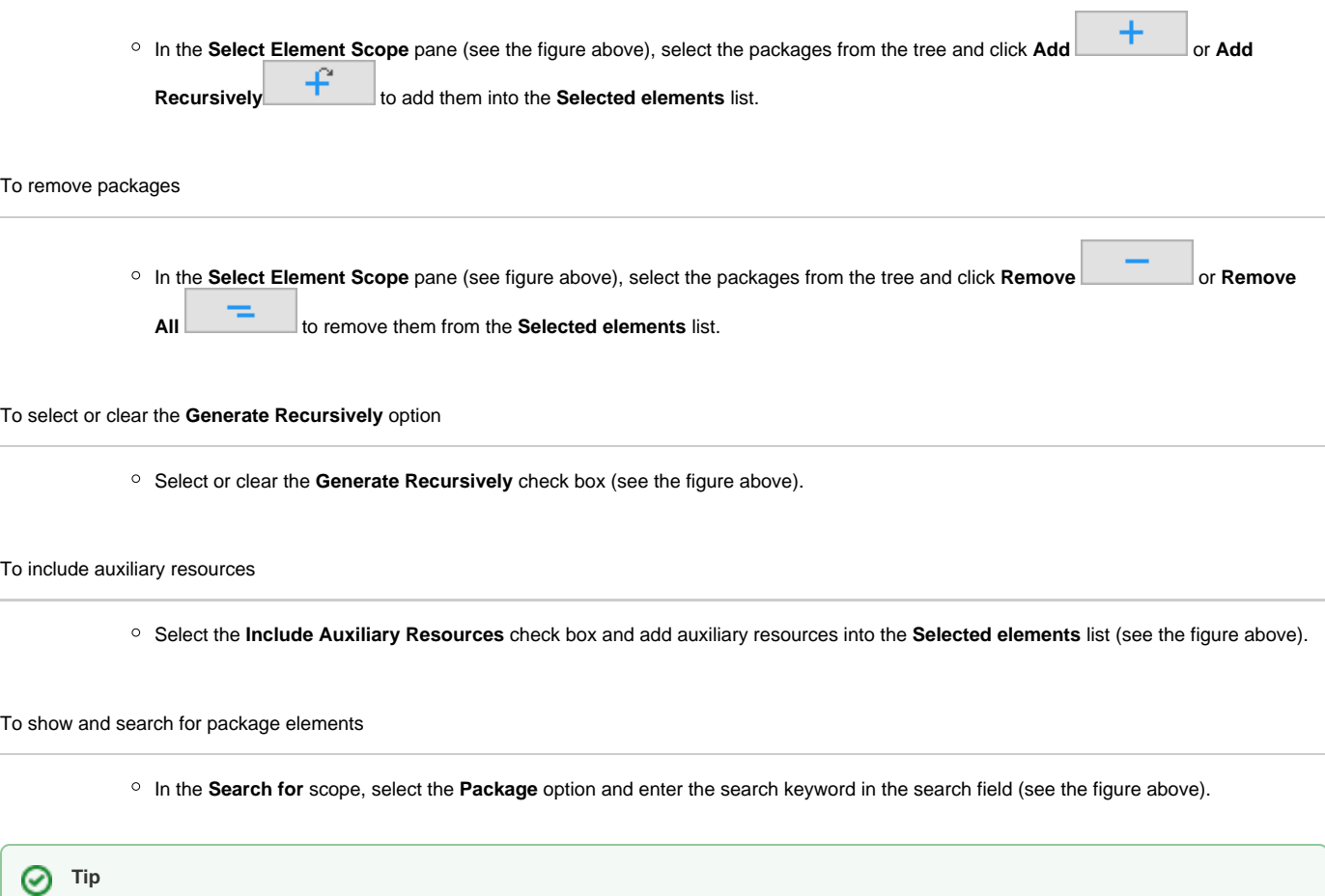

The figure above shows the **UML 2 Elements** package and the **Generate Recursively** option are selected. It means that the **UML 2 Elements** package and its subpackages will be generated in the report.